Office of the Chief Financial Officer

#### **SAN DIEGO UNIFIED SCHOOL DISTRICT**

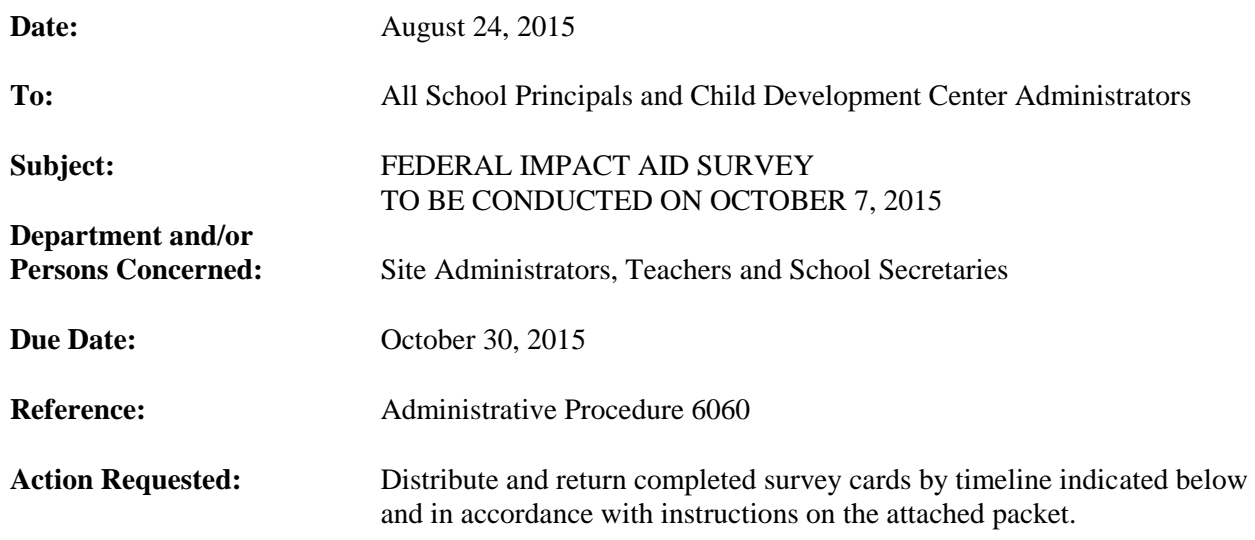

#### **Brief Explanation:**

The 2015-2016 Federal Impact Aid Survey will be conducted on October 7, 2015. As a result of your continued effort, support, and assistance in completing the annual survey, the district earns a significant amount of income.

Special attention should be given to the noted dates:

- September 14 through September 18—Survey cards delivered to school sites.
- October 7—Distribute survey cards to students.
- October 30—Return survey cards to the Impact Aid Office, Eugene Brucker Education Center, Room 3244

For complete instructions, please refer to the attached packet, "2015-2016" Federal Impact Aid Survey Information Packet." For additional assistance, contact Pat McCoy in the Impact Aid Office at (619) 725-7593 or Tawnee Brooks at (619) 725-7594

> Jodie Macalos **Controller**

APPROVED:

Ennfalled

Jenny Salkeld Chief Financial Officer

JS:vb

Attachments (14)

Distribution: Lists B (without attachment), C, D, E, and F

### **LIST OF CONTENTS**

- 1. Memorandum to Principals and Site Impact Aid Coordinators
- 2. General Information for District Employees
- 3. Instructions for Office Staff
- 4. Site Action Plan
- 5. PowerSchool Running the Federal Survey Card Export Job Aid
- 6. Power School Running Labels for Federal Survey Cards
- 7. Sample: Federal Survey Report
- 8. Principal's Certification of Survey Card Release Date
- 9. Principal's Certification of Special Ed Student Info
- 10. Check List for Teachers
- 11. Parent Letter (English)
- 12. Parent Survey Letter (Spanish)
- 13. Parent Survey Letter (Somali)
- 14. Hints: Successful Collection of Survey Cards
- 15. Federal Property List

If you need translations in Cambodian, Vietnamese, or any additional English or Spanish cards, please call (619) 725-7593 or (619) 725-7594.

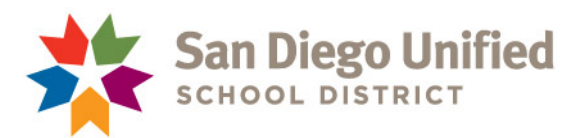

**TO:** Principals and Site Impact Aid Coordinators

**FROM:** J. Salkeld

**DATE:** September 11, 2015

### **SUBJECT: FEDERAL IMPACT AID SURVEY FOR 2015/16**

Welcome back to school! Hopefully, you have had a fun and relaxing summer vacation and are ready to begin a full and exciting new school year.

It is that time of the year to conduct the annual Federal Impact Aid Surveys for residence and employment eligibility. The Finance team is dedicated to supporting the efforts at the school in the survey collections. The Federal Impact Aid program provides valuable funding to the District's General Fund on an annual basis, which is approximately \$8 million. Each card is critical to increasing the value of the claim to the U.S. Department of Education.

Since the 2015/16 Federal Impact Aid survey will be conducted on October 7, 2015, the following items are included with this packet to help with the collection process:

- Instructions for Office Staff and General Information
- Site Action Plan
- PowerSchool Job Aid for tracking and monitoring survey collections
- Principal Certification Forms
- Reference Documents
	- o Template for Communications to Teachers
	- o Teacher Checklist
	- o Template for Parent Communications (English/Spanish/Somali)
	- o Hints for Successful Collection Process
	- o Federal Property List

Special attention should be given to the dates noted below:

- September 14 through September 18 Survey cards will be delivered to schools
- October  $7$  Schools to distribute survey cards to students o Cards cannot be issued prior to this date
- October 30 Return survey cards to the Financial Accounting Impact Aid Office, Eugene Brucker Education Center, Room 3244

Memorandum to Principals and Site Impact Aid Coordinators Federal Impact Aid Survey for 2015/16 Page Two September 11, 2015

Please plan to meet with your team (Principal, Administrative Assistant, and Site Coordinator) and make a plan of action to get every form possible returned, with the goal of 100% return. Know that at first glance some families may find the information gathering to be quite intrusive and strategically plan how to address and alleviate concerns. Also, begin thinking of ways to incentivize survey return at the individual, class, and school levels.

Again, the team in Finance is committed to directly supporting you in this vital task in any way possible. If you have any questions please don't hesitate to contact me directly.

If you have any questions or need additional materials please contact the following:

- Pat McCoy at 619.725.7593
- Tawnee Brooks at 619.725.7594
- Don Craig at  $(619)$  725.7567

JS:cl

Encs.

### **GENERAL INFORMATION FOR DISTRICT EMPLOYEES**

The Federal Survey, or Survey of Residence and Employment, conducted each fall by distributing survey cards to all students in October (the date is usually in October and varies from year to year), brings in over \$8 million each year to the district. These dollars accumulate card by card. This is possible only by surveying each student's parents and collecting the data. They are then sent in to the central office, where the residence and employment is carefully checked to find the federally connected children as outlined below.

The survey is the way in which the district files its claim each year for Impact Aid funds allowed for under Public Law 103-382, Title VIII. This law allows for partial replacement funding for lost property tax revenue due to military installations and other federal property in or near our district. Students whose parents work on federal property (i.e.; a Border Patrol station, Indian casino, the Metro Correctional Center, etc.) or are active duty military either living in non-military housing or military housing will have cards that qualify for funds. Military housing is not necessarily located on a military base. There are 37 military housing complexes in our area. We need to collect a card from every student in the district and personally evaluate the residence and work addresses; many parents are unsure if they work or do not work on federal property. Cards of students living in certain public housing complexes also qualify. Every card of a student that is federally connected drives up the value of the funding claim. The value of the claim is determined by quantities of the types of cards received. Every card helps!

There must be a driving force at each site behind the survey in order to collect every card and ensure the cards are filled out completely. A plan should be put in place and follow-up done periodically to ensure the site is on track in collecting its cards. We need the commitment at the site level or the survey will not bring in the funding that it could.

Teachers can be a driving force and they should be aware of the value of the survey in practical terms.

Parents should be made aware of the importance of returning their completed card to the school. Many parents think this is just another form and do not want to be bothered, especially since the cards go home right after all the "beginning of the year" paperwork has been flowing into their homes. We have added a brief explanation of the purpose of the survey on the back of the card, with a one-line reference to it on the front. Hopefully this will reduce the amount of questions to staff at the sites and encourage the parents to fill out the cards.

A letter should accompany the card, briefly explaining its purpose and encouraging the parents to participate. A template for a parent letter, approved by the central office (in English and Spanish), is enclosed. This should be typed onto your school letterhead. Please follow the instructions at the top of the letter. Do not change the contents of the letter.

For late cards and for better results, notes from the teacher (an informal note is sufficient) are helpful, as the contact is more personal, especially if the parent has met the teacher.

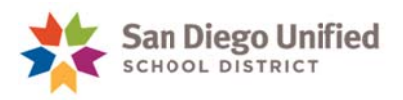

- 4. The Meeting(s) default is blank for all periods: The Effective date is auto-populated. Follow instructions below for your particular site:
	- a. Elementary Site, leave the default and then click Submit. (See example below.)
	- b. Secondary Site, select the period for which you would like the report to run and then click Submit. For example, your site may decide to collect the Survey Cards during Period 4. In this case, you should select 4. (See example below.)
	- $c.$  **K-8 Site,** select the **period**(s) for which you would like the report to run and then click Submit. Most K-8 sites will need to select a period for their secondary students (such as Advisory), and one for their elementary students. (See example below.)
	- a. E Elementary ex xample:

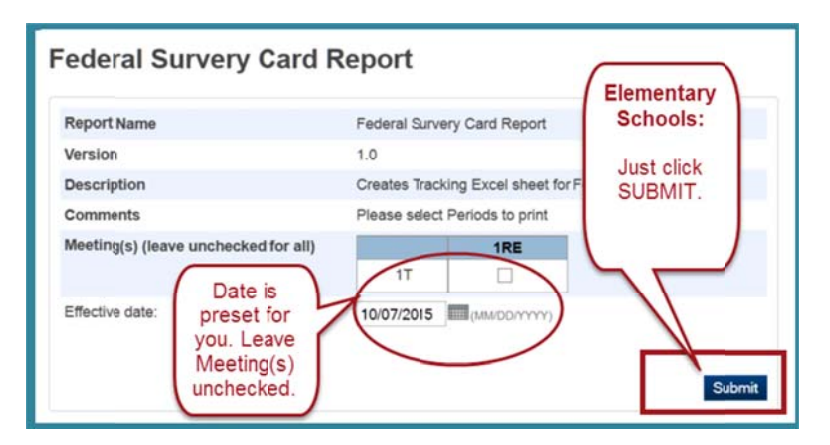

b. Secondary example (Your options may look different.)

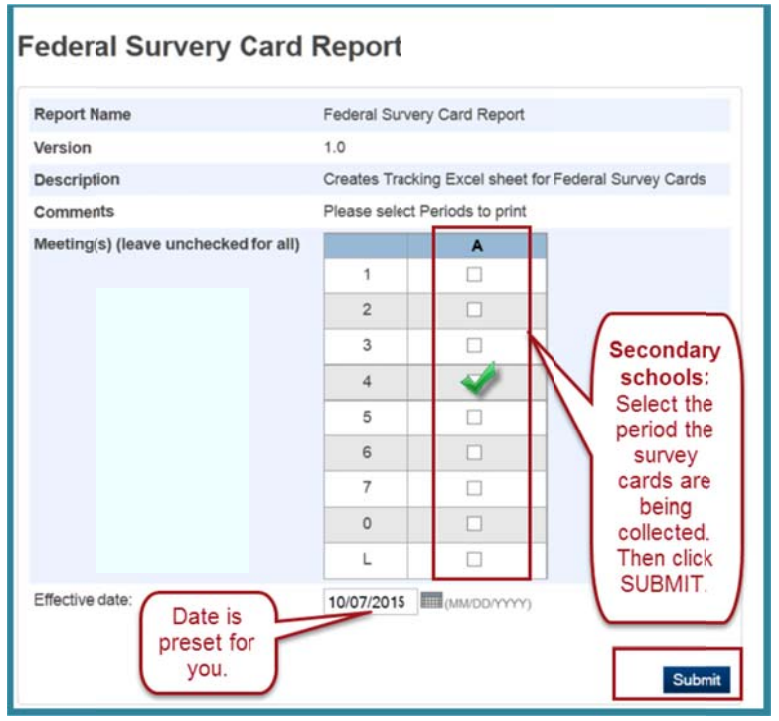

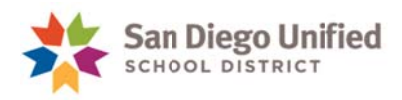

c. K-8 example (Your options may look different.)

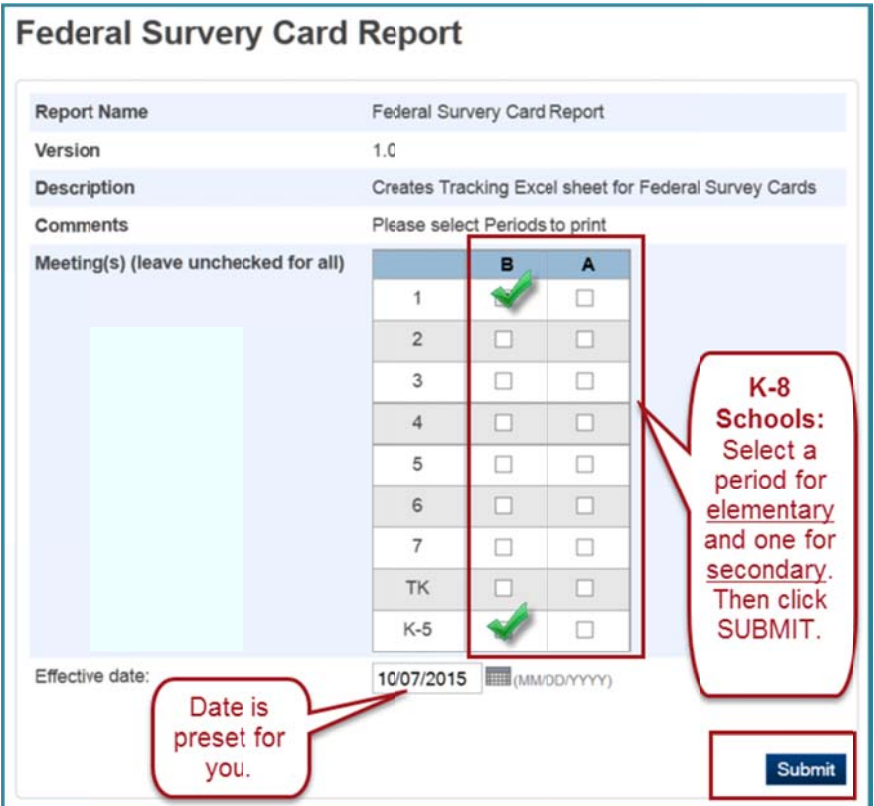

5. After clicking **Submit** in Step 4, the process to generate the report runs and a dialog window opens. Verify or Click **Open with**.

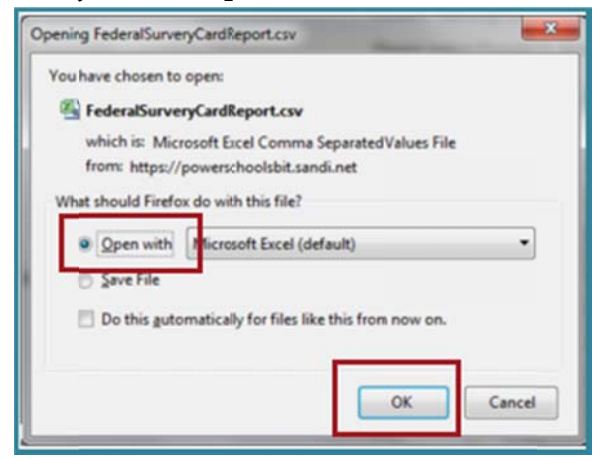

(Your options may look different)

6. Click OK and Excel opens the file.

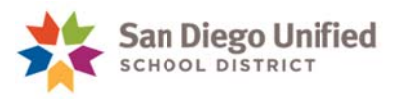

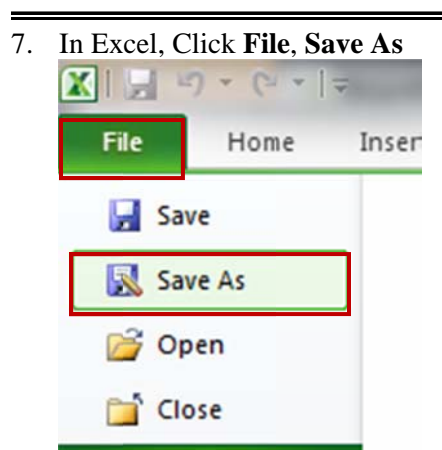

(Your options may look different)

8. Browse to the location in which you want to store the file. Some users like to first create a new folder, titled Federal Survey Cards 2015-2016 for example, to store this report and other related files. Name the file to FedSurveyCards1516\_cost center.xls where "cost center" is your 2015-2016 cost center. For example, if your cost center is 0357, your file should be titled, "FedSurveyCards1516\_0357". Select Excel Workbook in the 'Save as type' field.

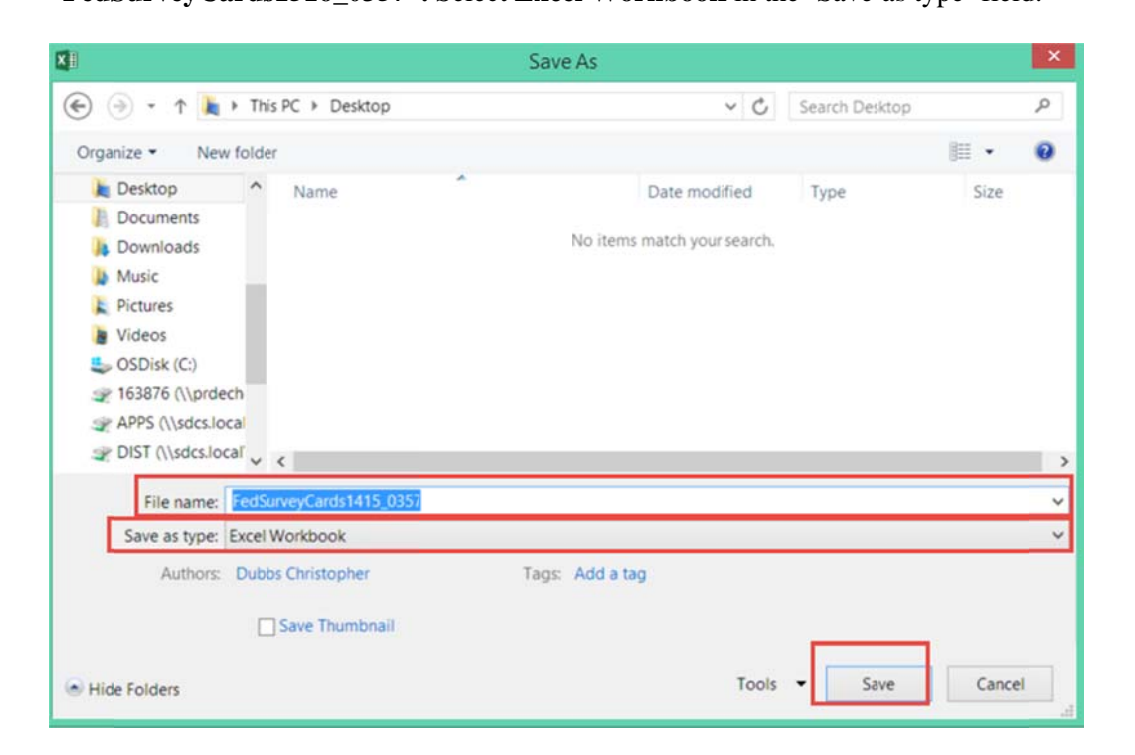

- 9. Click **Save**.
- 10. If this prompt appears, click **Open**.

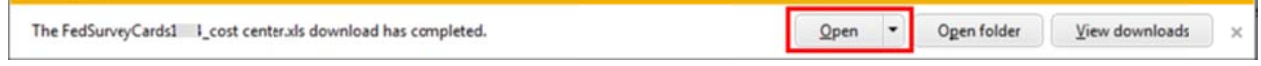

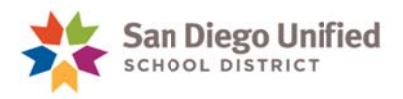

# **WORKING WITH THE FEDERAL SURVEY CARD REPORT**

**New this year!** The Federal Survey Card Report is ready to automatically tally your Survey Card counts as you enter them. The totals for Missing Card and Have Card columns will automatically create a sum at the bottom of each column.

You can sort the list by teacher, classroom number, or however best suits your needs while recording card tally. It is probably best to keep your list in classroom or teacher order until the end of your survey card collection, but you can resort it to find students by ID number or some other way and then resort to classroom order.

### **IMPORTANT: Before submitting the report to the Impact Aid Office, your** report needs to be sorted by student last name, for the entire school!

## SET UP THE PAGES AND THE HEADER/FOOTER OF THE

### **REPORT**

- 1. Open the Excel report for the Federal Survey Card. Click the **Page Layout** tab > **Margins** > Custom Margins... (the words at the bottom, not the icon.)
	- a. On the **Page** tab, click the **Landscape** radio button.
		- b. On the **Margins** tab, set **Left** and **Right** to .25.
			- Top to 1 **Bottom** to .5 Header to .5 Footer to .25

For example:

- c. On the Header/Footer tab. click Custom Header
- d. In the Center section, enter the following: 15/16 Federal Survey Card Report. Press the **Enter** key on your keyboard, and then enter your School name and your location #.

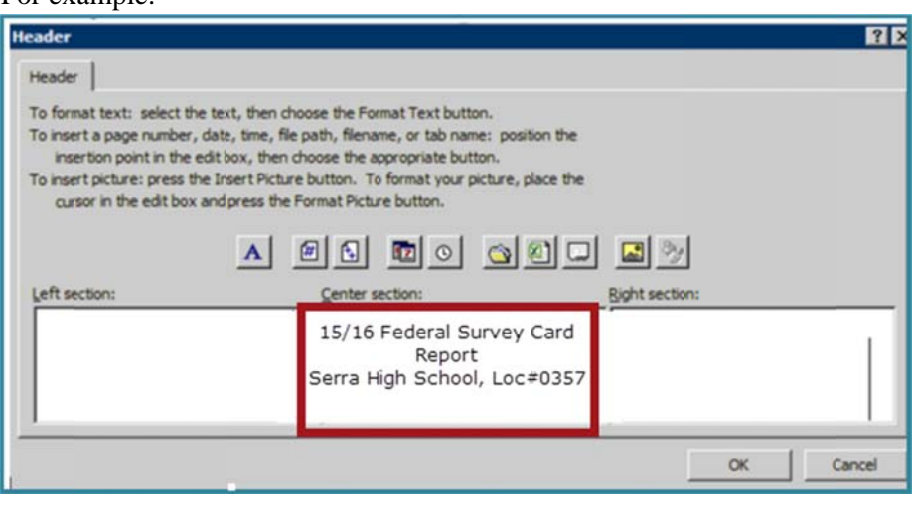

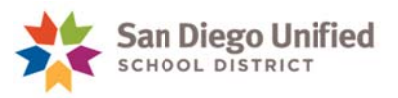

- e. Click OK. (This window closes and returns to the Header/Footer tab on the Page Setup dialog box.
- f. Click **Custom Footer** (the cursor should be in the Left section)
- g. Click t the **Insert Fil le Path icon**  $(\&[Path]\&[File]$  appears. In the printed document, this will show the file path and name.  $\lambda$ .
- h. Click in the **Right section**.
- i. Click the # icon , type the word of, press the space bar, and then click the  $++$  icon 图

. (This will put page numbers  $(e.g., 1 of 16)$  on your report.)

- j. Click **OK**.
- k. **Click** the **Sheet** tab:
- 1. Check Gridlines to include gridlines in the spreadsheet.
- m. In Rows to Repeat at Top, enter A1. (This will put your column headers on all pages.) Your window should look like this:

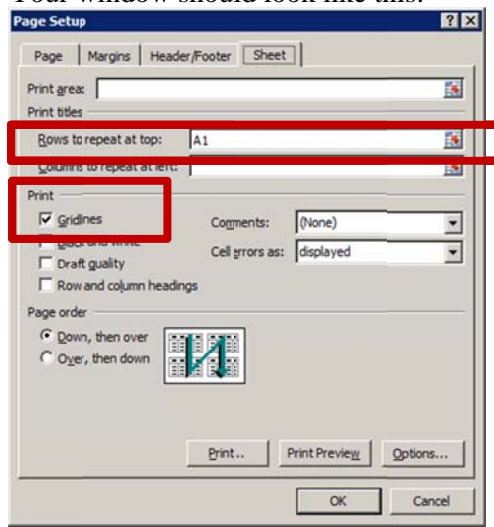

n. Click **O OK** when fin nished.

## MAKE SURE ALL BORDERS IS SELECTED

1. Select your entire report by clicking the arrow to the left of the A cell. The entire Excel report should turn gray.

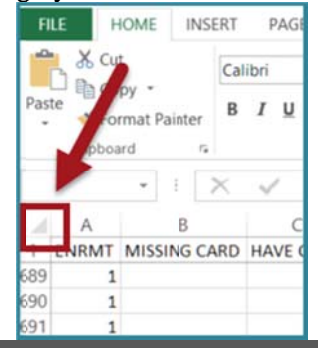

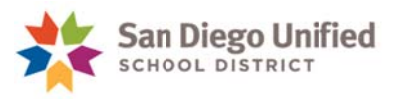

2. Click on the **Borders** icon and select **All Borders** from the menu. See screen shot below. This will put gridlines throughout your report including the Missing Card column.

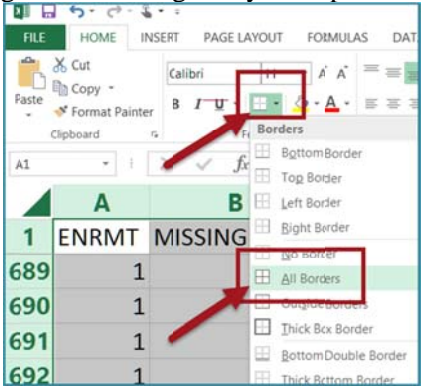

3. Close the file until you need to use it when students turn in cards. See the next set of instructions on how to use the report.

### TEACHERS TURN IN CARDS TO THE OFFICE

- 1. As cards are turned in by your teachers, enter the numeral 1 in the **HAVE CARD** column of your Federal Survey Card Report for each student with a completed card. If you have duplicate cards for a student, staple these together and count as one.
- 2. If the student does not have a card, enter the numeral 1 in the **MISSING CARD** column.
- 3. Once all cards are entered, you must sort your list alphabetically by student for your entire school.
- 4. Your final report *must* include the following columns:
	- a. ENRMT
	- b. MISSING CARD
	- c. HAVE CARD
	- d. LAST NAME
	- e. FIRST NAME
	- f. ADDRESS
	- g. BIRTHDATE
	- h. STUDENT ID
	- i. GRADE NUMBER
		- Click View and select Page Break Preview.  $\mathbf{i}$ .
		- Move the blue lines to include the first 9 columns (A through I), **ENRMT** through Grade ii. **Number**
	- iii. Hide or Remove the Teacher, Room #, Period, Course Code and Course Description columns when actually submitting the report. (This will also reduce the number of pages of your report)
- 5. At the end of the collection, you must alphabetize all of your cards in complete alphabetical order. (In previous years, it was acceptable if the cards were alphabetized in rough alphabetical order, but they now *must* be alphabetized completely.

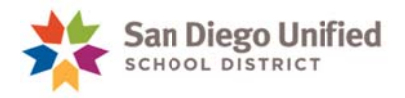

- 6. Count all of your cards.
- 7. Your total on your list should match the number of cards collected. If it doesn't, go through the cards, comparing them to the list until you are balanced to your list. Note name differences on the cards and highlight, putting in order of your alphabetical list. For example, if "David Jones" on card and "David Smith" on list, write "David Smith on list" at top and highlight. You can file it by Smith for comparison purposes to balance your cards to your list.
- 8. Type your name, phone number and e-mail address at the bottom of the report.
- 9. Print one copy of the list.
- 10. Circle the total number of cards on your report.
- 11. Sign and date the report. See sc creen shot bel low:

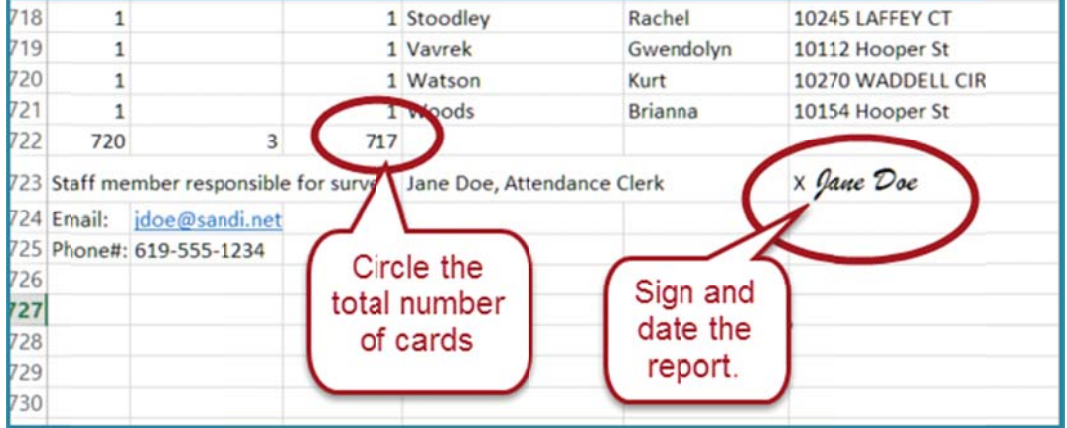

- 12. Submit the original and keep a copy with the site employee information, signature and circled total on file at the site until the end of the school year. Also keep the electronic file until the end of the school year.
- 13. When submitting the report and the actual survey cards, bring them to the Impact Aid Office, Room **3244** at the Education Center.
- 14. Please contact that office with any Federal Survey Card questions. See the next page for instructions on **Running Labels for Federal Survey Cards.**

If you encounter PowerSchool-related problems, please contact your school's PowerSchool Power User or the IT H Help Desk at 619-209-HEL LP (4357).

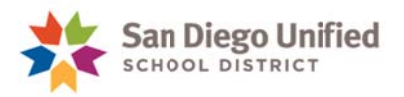

# Running Labels for Federal Survey Cards

Labels must be attached to the survey cards before they are sent in to the Impact Aid Office. You must run the labels from your **PowerSchool Federal Survey Report**. Go ahead and run the labels when you prepare for the survey, and set them aside. You may wait until cards are completed to attach the labels since you may not know what language card each child needs. Please affix the label in the blank upper right area of the survey cards without covering any of the print.

These labels assist the central office to identify the students since some handwriting is unreadable and we are dealing with a high volume of cards. Also, the name written on the cards is not always the registered name, which makes it hard to find in the student information system.

## COMPLETING THE MAIL MERGE IN WORD

- 1. Launch Microsoft Word.
- 2. Click the **Mailings s** tab
- 3. Click **Start Mail M Merge** > Sele ct **Step by St tep Mail Mer rge Wizard … …** The Mail Merge task pane opens on the right side of the document:
- 4. Under Select document type, click the Labels radio button
- 5. Under Step 1 of 6 at the bottom of the page, click Next: Starting document.
- 6. Under Change document layout, click Label options and select the types of labels you are going to print. (Typically Avery 5167, but the type of labels you have could be different.)
- 7. Click **OK**.
- 8. Under Step 2 of 6, click Next: Select recipients.
- 9. Under Select recipients, confirm that the Use an existing list radio button is selected, and under Use an existing list, click Browse....
- 10. When the browse window opens, navigate to your desktop, and select the Excel Spreadsheet that you saved earlier, "FedSurveyCardsXX\_cost center of your site.xls"
- 11. Click **OK**

The following (or similar) window opens:

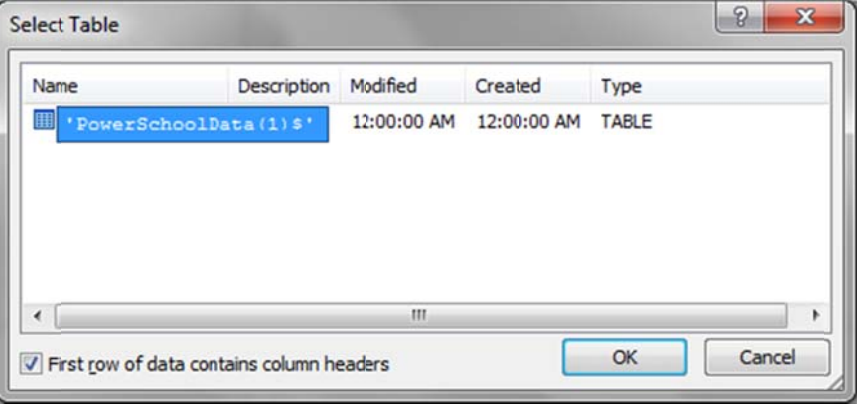

(If more than one row is listed in the Select Table window, select the top option)

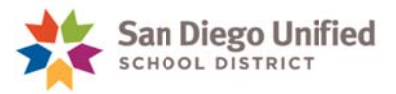

- 12. Confirm that First row of data contains column headers is checked.
- 13. Click **OK**. The Mail Merge Recipients window opens:
- 14. Click **OK**.
- 15. You should now see the label sheet formatted with the words Next Record appearing in each label.
- 16. At the bottom right, under Step 3 of 6, click Next: Arrange your labels.
- 17. Under Arrange your labels, click More items ... . The Insert Merge Field window opens. The fields listed match the fields found in your Excel spreadsheet.
- 18. **Insert** the **desired fields** from the list.

You *m must* include **Last Name**, **F First Name**, and **Student Ident.**  (You could also add Teacher Name or Classroom Number if you will be distributing cards by teacher or cla assroom.)

- 19. Close the Insert Merge Field window.
- 20. Edit the label information:

You can add spaces (or commas and spaces) between **each field**, or hit the Enter key on your keyboard to add a new line after any field.

- 21. Select All and change the font size to have the text better fit your label. (Most users choose 8 or 9 point) ).
- 22. **Click** the **Update all labels** button.

(This changes all the labels to match the first one you formatted.)

- 23. Under Step 4 of 6, click Next: Preview your labels.
- 24. Under Step 5 of 6, click Next: Complete the merge.
- 25. **IMPORTANT:** To print *all* labels, click **Print...** in the **Mail Merge** box on the right side of the screen.

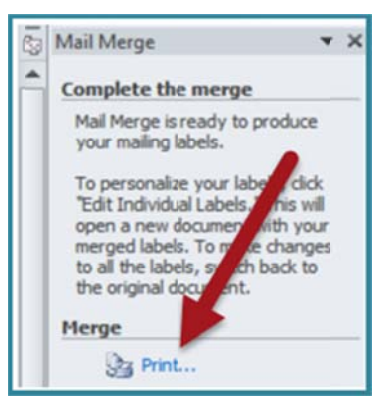

(If you were to choose **Print** from the File menu, only the first page of labels would print.

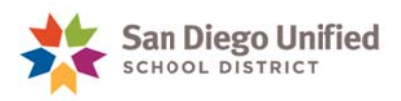

# Sample Federal Survey Card Report

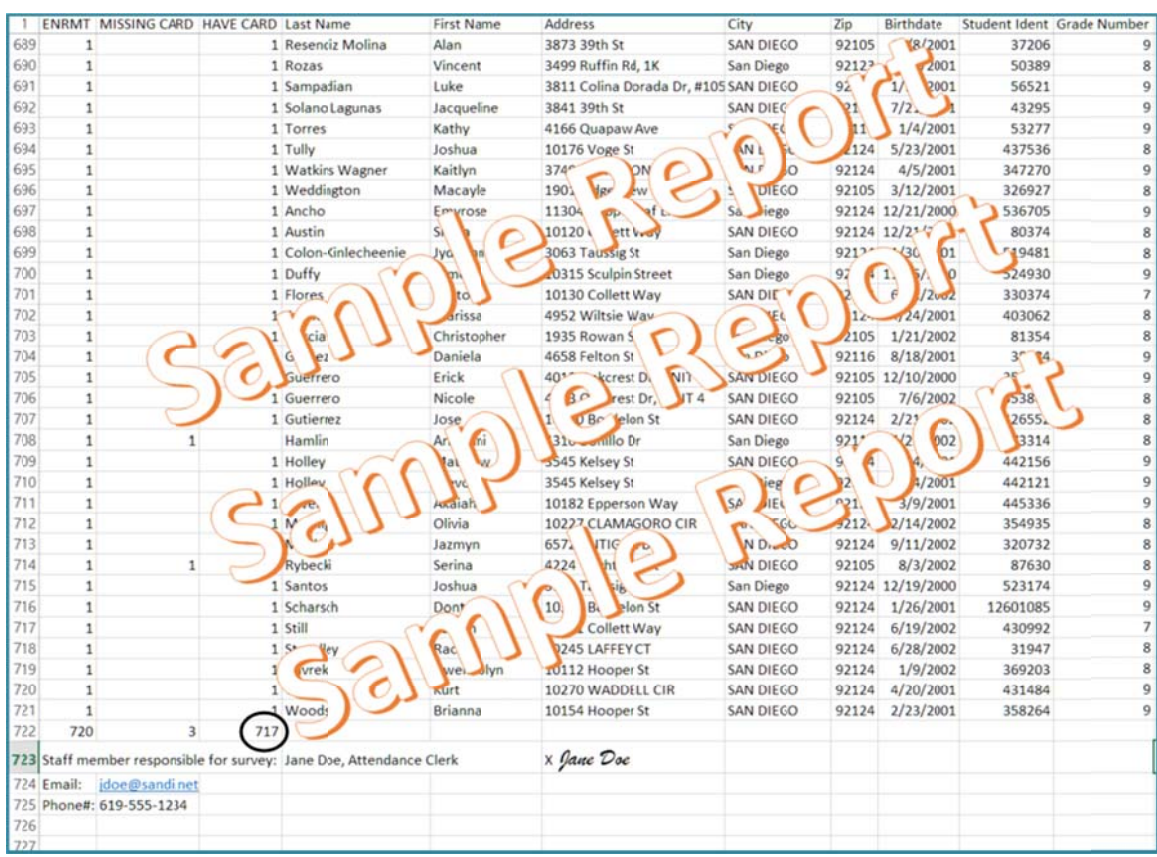

### **PRINCIPAL'S CERTIFICATION OF SURVEY CARD RELEASE DATE AND CONTACT INFORMATION**

DATE:

TO: Impact Aid Office

FROM: School Name\_\_\_\_\_\_\_\_\_\_\_\_\_\_\_\_\_\_\_\_\_\_\_\_\_\_\_

### SUBJECT: **IMPACT AID SURVEY CARDS DATED OCTOBER 7, 2015**

Please be advised that the 2015-2016 Impact Aid survey cards for students attending this school were sent home to parents for completion on or after October 7, 2015.

No survey cards were released to parents prior to October 7, 2015.

Principal's Signature

\_\_\_\_\_\_\_\_\_\_\_\_\_\_\_\_\_\_\_\_\_\_\_\_\_\_\_\_\_\_\_\_\_\_\_

**Site contact responsible for collecting and submitting cards: (Please print or type)** 

Name of School Contact

Email address:

\_\_\_\_\_\_\_\_\_\_\_\_\_\_\_\_\_\_\_\_\_\_\_\_\_\_\_\_\_\_\_\_\_\_\_\_\_\_\_\_\_\_\_\_\_\_\_\_\_\_\_\_\_\_

Phone number including extension:

**Card Quantity Information: (Please indicate in 100's)** 

I received:

English: \_\_\_\_\_\_\_\_\_\_\_\_\_ Spanish: \_\_\_\_\_\_\_\_\_\_\_\_\_

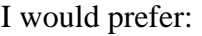

English: \_\_\_\_\_\_\_\_\_\_\_\_\_ Spanish: \_\_\_\_\_\_\_\_\_\_\_\_\_

**Return to: Impact Aid Office Eugene Brucker Education Center, Room 3244** 

### **PRINCIPAL'S CERTIFICATION OF SPECIAL EDUCATION STUDENT INFORMATION**

DATE: October 7, 2015

TO: Impact Aid Office

FROM: School Name\_\_\_\_\_\_\_\_\_\_\_\_\_\_\_\_\_\_\_\_\_\_\_\_\_\_\_

### SUBJECT: **SPECIAL EDUCATION STUDENTS AS OF OCTOBER 7, 2015**

Attached is a list of all Special Education students enrolled at this school with active IEPs, as of October 7, 2015. This list has been verified and all exceptions have been noted.

**I certify this list to be accurate and complete. All student listed have a valid IEP on file.** 

Principal's Signature

\_\_\_\_\_\_\_\_\_\_\_\_\_\_\_\_\_\_\_\_\_\_\_\_\_\_\_\_\_\_\_\_\_\_\_

**Return to: Impact Aid Office Eugene Brucker Education Center, Room 3244** 

### C**HECK LIST FOR TEACHERS**

- Collect one survey card from each student (upper grades, from your first period class).
- Remind students who forget to turn in their card to bring them tomorrow.
- Check off each student's name on your roster list as they turn in a survey card to you. Keep this list - it must be turned in to the office daily with completed cards.
- Please check all cards for the following information:
- The name and address of both student and parent(s) must appear on the card.
- Employment information must be complete.
- Military personnel on full time active duty must list their name, branch of service, and their rank in the active duty military section of the card.
- Signature of parent or guardian is required on all cards. If signature is missing on the card, it must be returned to the parent for completion.
- Please ask students not to fold, spindle, or otherwise damage the cards.

### **PARENT SURVEY LETTER TEMPLATE (ENGLISH)**

(Place on school letterhead)

Date

Dear Parent or Guardian,

Your help and support with securing federal funding for our schools would be greatly appreciated.

Each year our district receives over \$8 million in Impact Aid funding. This is not automatic – we must apply for it each year. The U. S. Department of Education requires that a survey be conducted on a common day every year and a claim be filed based upon the cards received. We are not allowed to use enrollment cards for this purpose.

In order to apply, we need information from you. Your response helps increase the dollar value of the district's claim.

Please fill out the enclosed card completely and return it to us*. The information should be for the date of October 7, 2015,* the survey date for this year. These cards are kept confidential and are used for the purposes of filing this claim only.

Thank you very much for your time and for helping us to obtain this valuable funding for our students.

Sincerely,

Name of Principal Name of School

**NOTE**: This letter is approved for Impact Aid Program use only. **Do not** change the contents of this letter other than to add school letterhead, date, principal and school names. Once you have copied this letter onto your letterhead, please remove the heading at the top of the page along with this entire paragraph.

### **PARENT SURVEY LETTER TEMPLATE (SPANISH)**

(Place on school letterhead)

Date

Estimado padre, madre o tutor:

Le estaremos muy agradecidos si nos presta su ayuda y apoyo para asegurar que nuestras escuelas reciban fondos federales.

Cada año, nuestro distrito recibe más de \$8 millones en financiamiento para Ayuda de Impacto. Esta suma no es automática, ya que cada año debemos solicitarla. El Departamento de Educación de los Estados Unidos requiere que se haga una encuesta anual durante un día común de labores y que cada escuela presente una solicitud basada en el número de tarjetas de la encuesta que recibamos. No se nos permite usar las tarjetas de inscripción para este propósito.

Con el fin de hacer nuestra solicitud, necesitamos información de usted. Su respuesta nos ayudará a aumentar el valor de la suma que solicitemos.

Por favor, llene la tarjeta adjunta y entréguenosla*. La información debe tener la fecha del 7 de octubre de 2015,* la cual es la fecha de nuestra encuesta de este año. Estas tarjetas se mantienen confidenciales y se usan únicamente para fines de nuestra solicitud de fondos.

Mucho le agradecemos el tiempo que dedique para ayudarnos a obtener estos valiosos fondos para nuestros alumnos.

Atentamente,

Name of Principal Name of School

**NOTE**: This letter is approved for Impact Aid Program use only. **Do not** change the contents of this letter other than to add school letterhead, date, principal and school names. Once you have copied this letter onto your letterhead, please remove the heading at the top of the page along with this entire paragraph.

#### **PARENT SURVEY LETTER TEMPLATE (SOMALI)**

(Place on school letterhead)

Date

Mudane Waalid ama Qofka ilmaha masuulka ka ah,

Waxaan kaaga mahadcelineynaa taageerada iyo kaalmada aad ka geysato si loo sugo helitaanka deeqda lacageed ee dawlada-dhexe.

Sannad kasta waxay waxbarashadda degmadu heshaa deeq lacageed oo dhan \$8 malyan, deeqdaasna waxaa loo yeqaanaa Impact Aid funding. Lacagtaasu maaha mid iska timaada – ee waan inaan sannad kasta soo dalbanaa. Waaxda Waxbarashadda ee Maraykanku waxay u baahan tahay inaan maaali gaar ah oo la cayimay sannad kasta baadhitaankaas la sameeyo, kedibna kaadhadhkaas la helay codsiga lagu soo gudbiyo. Lama oggola Kaadhadhka diiwaangelinta inaan codsigan u istimaalo.

Si aan deeqdaas lacageed u codsano, waxaan kaaga baahanahay warbixin. Jawaabta aad na soo siisid waxay kor u qaadaysaa qiimaha doolarka ee codsiganaga.

Fadlan waxaad si dhammeystiran u soo buuxisaa kaadhka halkan gudaha ugu jira, kedibna noo soo celi. *Taariikhda warbixintas la rabo waa 10/7/15*, waa taariikhda aan sannadkan baadhitaanka sameynayno. Kaadhadhkanu waa kuwo qarsoodi ah, waxaana loo isticmaaleyaa in dalabkaas lagu gudbiyo oo keliya.

Waad ku mahadsan tahay wakhtiga aad u hurtay inaan ardeydeena uu helo deeqdaas lacageed.

Si daacadnimo ah,

Name of Principal Name of School

**NOTE**: This letter is approved for Impact Aid Program use only. **Do not** change the contents of this letter other than to add school letterhead, date, principal and school names. Once you have copied this letter onto your letterhead, please remove the heading at the top of the page along with this entire paragraph.

### **HINTS: SUCCESSFUL COLLECTION OF SURVEY CARDS**

(*As suggested by numerous district employees who have achieved great results in collecting survey cards*.)

- Tape or paste the homeroom/classroom rosters to a large envelope. Have teachers check off names of students who have turned in cards. If any names are unchecked, send the envelope back with blank survey cards and highlight the names for the teacher to work on. The envelopes may go back and forth until the survey is completed.
- Keep cards in a box while working on them. Keep cards grouped by classroom until all cards are returned. List names of missing cards on top of each group so you will know which teachers need to contact which students.
- Notify teachers immediately when cards are missing or lacking information. Highlight the name of the child and enclose a new card or highlight the missing information and return the card to the teacher.
- Let teachers know that if they do not obtain cards from every student, the students who are missing cards will be sent for and may lose valuable class instruction time.
- Teachers should decide what methods to use to get difficult children to take the card home and return them. Teachers may not use detention or Saturday school to urge students to turn in cards.
- Some teachers are more successful than others at getting their students to bring in the cards. Interview them to find out what works and share this information with all the teaching staff.
- Reward the first five classrooms that reach 100 percent with popcorn or ice cream party or other incentive. Some schools leave it up to the teacher to provide incentives to the class.
- Keep a list of missing cards at the front desk. If a parent whose child has not turned in a card comes to the office, have them fill it our before they leave.
- Pressure: Discuss any ideas for applying pressure with your principal before following through and then send for students. Explain to them nicely why we need the card and have them promise to bring the card in on the following day. Call them in if they forget.
- Incentive: Withhold something students need or want until survey card is returned to school. Example: ID card.
- Keep at it. Do not let too much time go by or the task will become impossible. Work at it until finished. Find self-satisfaction in doing a complete job. Have a will-do attitude
- Use whatever method works for your school and community. Not all of the methods are appropriate for your school.
- Arrange a meeting in the auditorium for students who haven't returned their survey cards to explain the importance of the survey and request them to comply.

Hints: Successful Collection of Survey Cards Page 2

- For schools that have parent conferences in November, have teachers give cards to parents who come in for conferences and have them fill out the card during the conference.
- For schools with families on CalWORKS, have the card ready for the parent to fill out in exchange for the proof of school attendance for social services.
- Always be truthful with parents regarding the nature of the survey. Do not tell them something that cannot be confirmed by the Impact Aid Office. For example, "your child cannot continue attending our school unless you fill out a card."
- It is important to maintain good rapport with the parent and not alienate them. Explain that the information is completely confidential and that it helps the district obtain money, allowed for by a public law, as noted on the back of the card. If a parent/guardian still absolutely refuses, even after you have explained the need, make a note of it and attach a copy of the student's K-12 enrollment card to the survey card and send it in with the completed cards.

#### **\*FEDERAL PROPERTY LIST**

Air Force Plant #19 (Spawars) 4297 Pacific Hwy. Army Reserve Training Center **Mission Gorge Rd.** area Border Patrol Station Campo Border Patrol Station Chula Vista Border Patrol Station **El Cajon** Border Patrol Station **Otay Mesa** Border Patrol Station San Ysidro San Ysidro Border Patrol Station Tecate Cabrillo National Monument Point Loma Casinos Various, on Indian Reservations Coast Guard Air Station 2710 Harbor Dr. **Coast Guard Light Station Coast Guard Light Station** Ballast Point Coast Guard Light Station Point Loma Federal Building 880 Front St. Federal Court House 61 and 1940 Front St. 6940 Front St. Fort Rosecrans National Cemetery Point Loma Inter-American Tropical Tuna Commission 8604 La Jolla Shores Dr. Job Corps 1325 Iris Ave., Brown Field La Jolla Biological Laboratory 8604 La Jolla Shores Dr. Marine Corps Air Station Miramar Marine Corps Base Camp Pendleton Marine Corps Recruit Depot Barnett Ave. Metropolitan Correctional Center 808 Union St. National Marine Fisheries Services 8804 La Jolla Shores Dr. Naval Air Station, Outlying Landing Field Ream Field Naval Amphibious Base Silver Strand Naval Base Hdqrts., 11<sup>th</sup> Naval District 3455 Senn St Naval Base Hdqrts. 921 W. Broadway Naval Communication System 937 N. Harbor Dr. Naval Degaussing Station Point Loma Naval Electronics Engineering Center 4297 Pacific Hwy. Naval Facilities Engineering Command 1220 Pacific Hwy. Naval Health Research Center **Point Loma** Naval Hospital Balboa Park Naval Ocean Systems Center 271 Catalina Blvd. Naval Personnel Research Activity 272 Catalina Blvd. Naval Radio Station Chollas Heights Naval Radio Station Coronado Heights Naval Reserve Readiness Command 960 N. Broadway Naval Sea Support Center – Pacific 4297 Pacific Hwy. Naval Shore Electronics Engineer Activity 4008 Rosecrans Naval Shore Electronics Engineer Activity 4635 Pacific Hwy. Naval Shore Electronics Engineer Activity 4008 Taylor St. Naval Shore Patrol Hdqtrs.<br>
Naval Station. 32<sup>nd</sup> St.<br>
32<sup>nd</sup> St. & Harbor Dr.<br>
32<sup>nd</sup> St. & Harbor Dr. Naval Station, 32<sup>nd</sup> St. Naval Submarine Support Facilities Sylvester Rd., Ballast Point Naval Supply Center 937 N. Harbor Dr. Naval Supply Center, Fuel Annex<br>
Navy Exchange Service Center, Bldg. 3155<br>
2<sup>nd</sup> St Nav Stn. 8<sup>th</sup> & Nat'l Navy Exchange Service Center, Bldg. 3155 Navy Fleet Anti-Air Warfare Training Center Point Loma Navy Fleet Anti-Submarine Warfare Training Center Point Loma Navy Recreation Center (Admiral Baker Field) Mission Gorge Rd. area Nuclear Generating Plants #1, #2, #3 San Onofre Scripps Field Annex, Oceanic Research **Ballast Point** Ballast Point Scripps Field Annex, Marine Physical Laboratory Point Loma Scripps Field Annex, Visibility Laboratory Point Loma Southwest Fisheries 8604 La Jolla Shores Dr. Veterans Administration Hospital 3350 La Jolla Village Dr. Village at NTC Point Loma

\*Note: This is a partial list of the most common federal properties in the area.